# Entender o Alto Uso da CPU Relatado para o Dataplane no Catalyst 9800

#### **Contents**

# Introdução

Este documento descreve os motivos pelos quais um uso alto da CPU é esperado para o Catalyst 9800 se ele diz respeito ao dataplane.

## Componentes Utilizados

• 9800-CL ou 9800-L

# Informações de Apoio

O 9800-CL e o 9800-L não têm um chip de encaminhamento de dataplane de hardware, ao contrário do 9800-40 e do 9800-80. Portanto, o plano de dados é emulado por um processo de software (executado na CPU).

Uma particularidade desse dataplane emulado por software é que o processo do dataplane está quase sempre usando um núcleo de CPU a 100%, porque seu único trabalho é sondar constantemente a interface de rede para ver se um pacote chegou, mesmo quando há pouco ou nenhum tráfego de rede.

### Sintomas

Às vezes, o Catalyst 9800 pode exibir uma alta utilização da CPU em determinados núcleos da CPU. É muito importante identificar se é realmente um problema de software de CPU alto ou um sintoma de dataplane que você pode ignorar.

A página inicial da IU da Web do 9800 tem um widget de tendência de CPU que mostra a utilização de cada núcleo da CPU. Esse widget também mostra a você a que o núcleo da CPU é dedicado.

Neste exemplo, você pode ver um OVA médio de 9800-CL (não alto throughput) implantado que tem 4 núcleos de plano de controle e 2 núcleos de planos de dados.

Nesse caso, se os núcleos 4 e 5 mostrarem alta utilização, você poderá ignorá-la.

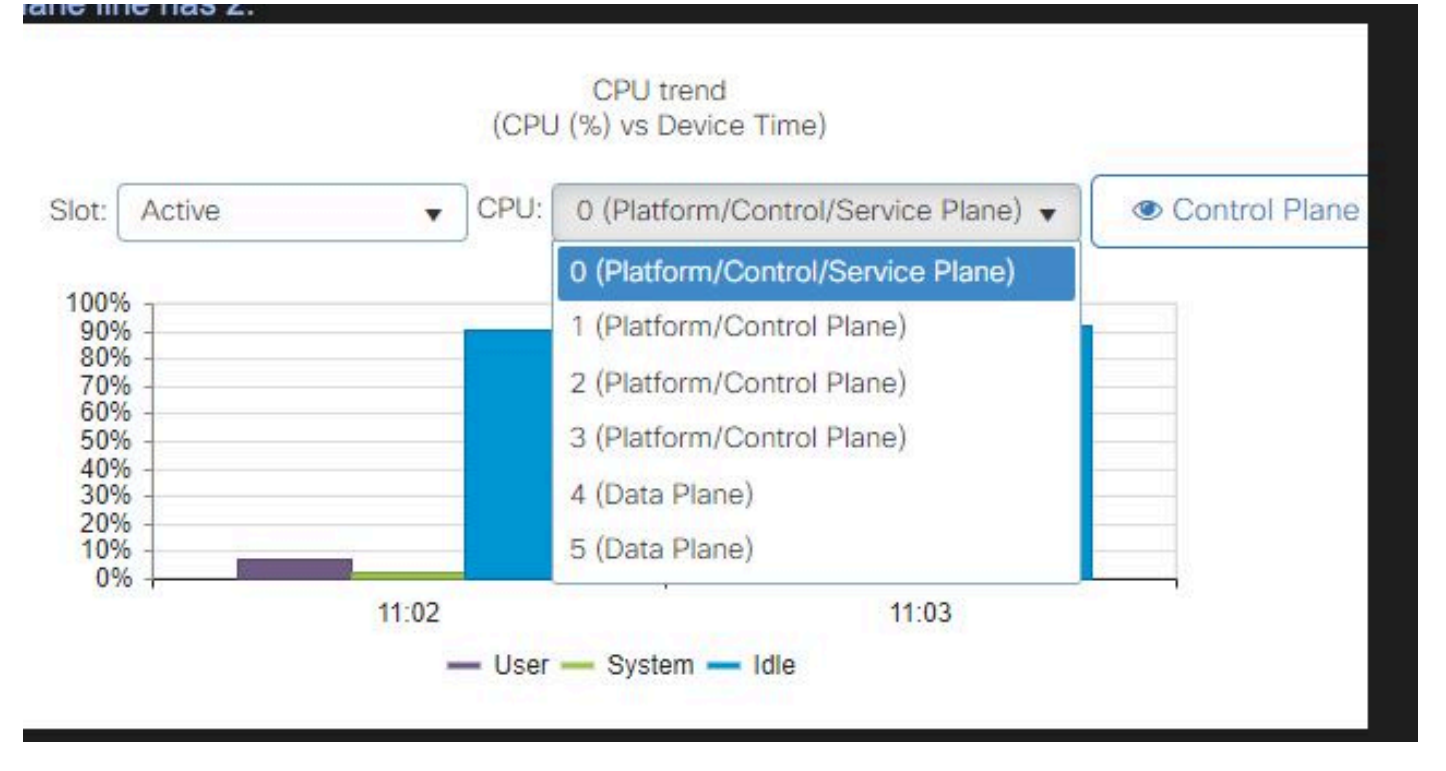

Widget de utilização da CPU na interface do usuário da Web do 9800

Na CLI, o comando show platform software cpu alloc mostra a função atribuída a cada núcleo da CPU (como mostrado no widget anterior da IU da Web).

O comando show process cpu platform sorted mostra a utilização da CPU de cada núcleo e dos processos principais.

O processo ucode\_pkt\_PPE0 é o processo de software que emula o plano de dados e, portanto, esse processo pode ser ignorado da lista de processos que contribuem para a utilização da CPU.

O 9800-L atribui estaticamente os últimos 5 núcleos de CPU ao plano de dados. Normalmente, é apenas o núcleo 7 que mostra uma alta utilização (e é esperado) devido ao processo ucode\_pkt\_PPE0 que é executado nele.

Este é um exemplo de um pequeno OVA 9800-CL onde os núcleos 2 e 3 são dedicados ao dataplane.

O processo ucode pkt PPE0 mostra uma utilização muito alta, mas isso é normal e esperado mesmo quando há pouco tráfego na rede.

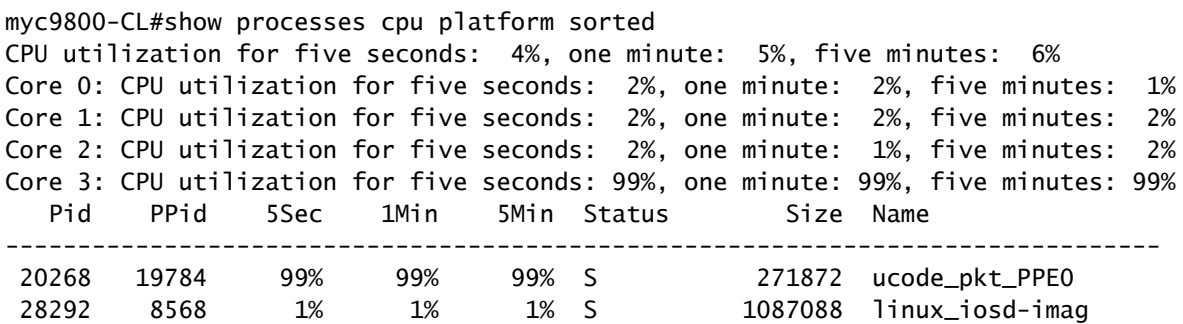

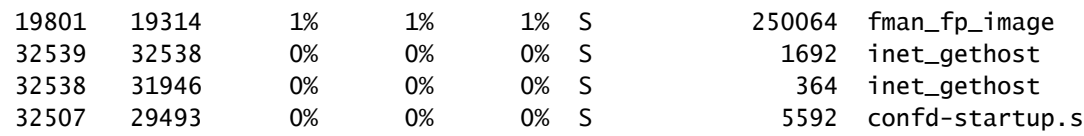

#### Como verificar a utilização do plano de dados

Você possivelmente se pergunta como verificar se o Catalyst 9800 está sobrecarregado com tráfego de rede se a utilização da CPU do dataplane está sempre alta. Existem widgets e comandos CLI específicos para isso.

Na interface do usuário da Web, vá para Monitor->Sistema->Utilização da CPU. À direita, você tem a utilização do Datapath.

A métrica mais importante é PP na forma de uma porcentagem. Neste exemplo, o caminho de dados está 99,56% ocioso e, portanto, está logicamente 0,44% ocupado com o processo de pacotes de rede, que é muito baixo.

PP significa Packet Processed (Pacote processado), RX representa o tempo gasto com o recebimento de tráfego e o tempo de transmissão de tráfego da TM. Ocioso é basicamente o oposto de PP (100% - PP), que é o tempo que o dataplane gasta esperando por algo para fazer.

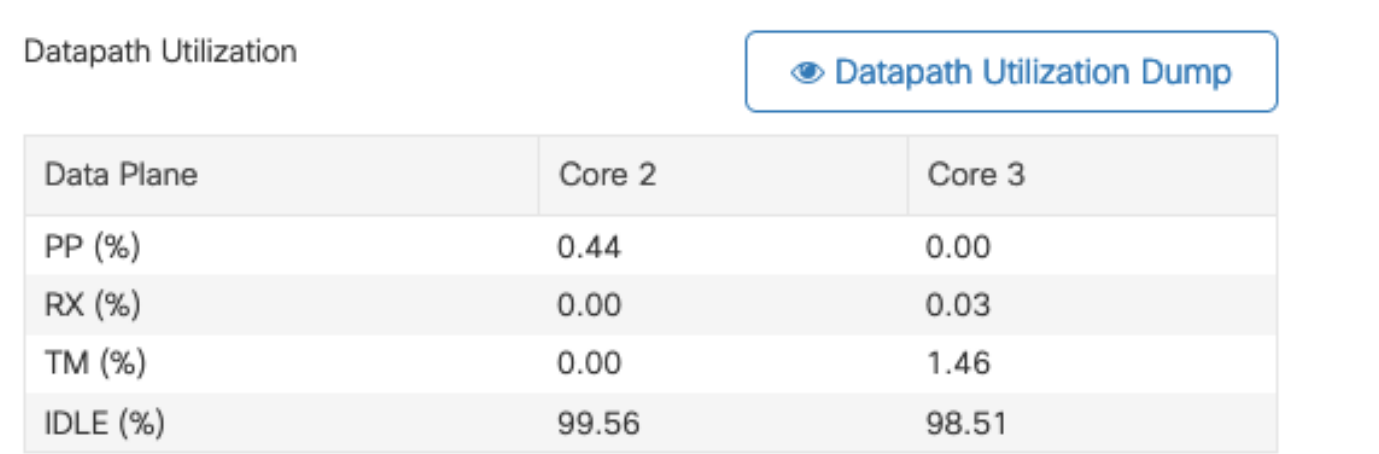

Utilização de caminho de dados

#### Sobre esta tradução

A Cisco traduziu este documento com a ajuda de tecnologias de tradução automática e humana para oferecer conteúdo de suporte aos seus usuários no seu próprio idioma, independentemente da localização.

Observe que mesmo a melhor tradução automática não será tão precisa quanto as realizadas por um tradutor profissional.

A Cisco Systems, Inc. não se responsabiliza pela precisão destas traduções e recomenda que o documento original em inglês (link fornecido) seja sempre consultado.